## MINISTERUL FINANTELOR AL REPUBLICII MOLDOVA

AGENTIA ACHIZITII PUBLICE

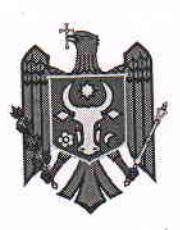

МИНИСТЕРСТВО ФИНАНСОВ РЕСПУБЛИКИ МОЛДОВА

АГЕНТСТВО ГОСУДАРСТВЕННЫХ 3AKYNOK

# ORDIN  $\Pi$ P $H$ KA3

 $\frac{10^{6} - 06}{2016}$ 

or. Chisinău г. Кишинэу

Nr. 18

Cu privire la aprobarea Regulamentului cu privire la utilizarea Sistemului Informațional Automatizat "Registrul de stat al achizițiilor publice" (SIA RSAP)

În scopul executării prevederilor pct. 2 al Hotărârii Curții de Conturi al Republicii Moldova nr. 56 din 08.12.2014 cu privire la Raportul auditului tehnologiilor informaționale "Care este rezultatul implementării Sistemului Informațional Automatizat "Registrul de Stat al Achizițiilor Publice"?"

### ORDON:

- Se aprobă Regulamentul cu privire la utilizarea Sistemului Informațional Automatizat "Registrul de stat al achizițiilor publice" (SIA RSAP). 1.
- Regulamentul cu privire la utilizarea Sistemului Informațional Automatizat "Registrul de stat al achizițiilor publice" (SIA RSAP) va fi adus la cunoștință utilizatorilor SIA RSAP, inclusiv a angajaților Agenției Achiziții Publice, prin plasarea lui pe pagina oficială web a Agenției de către Direcția Statistică și Achiziții Electronice. 2.
- Prezentul Ordin intră în vigoare din data emiterii. 3.

Director  $\int \hspace{-.2cm} \int \hspace{-.2cm} \mathcal{M} \hspace{-.2cm} \int \hspace{-.2cm} \mathcal{M}$  Ruslan MALAI

Anexă la Ordinul nr. 18 din 20.06.2016

## **REGULAMENT**

# **cu privire la utilizarea Sistemului Informațional Automatizat "Registrul de stat al achizițiilor publice" (SIA RSAP)**

### **CAPITOLUL I. Dispoziții Generale**

- **1.** Regulamentul cu privire la utilizarea Sistemului Informațional Automatizat "Registrul de stat al achizițiilor publice" (în continuare – *Regulament*) este elaborat în temeiul Legii nr. 131 din 03.07.2015 privind achizițiile publice, Hotărîrii Guvernului nr. 355 din 08.05.2009 cu privire la aprobarea Conceptului tehnic al Sistemului Informațional Automatizat "Registrul de stat al achizițiilor publice", Ordinului Ministerului Finanțelor [nr. 103 din 03.09.2012, cu](http://tender.gov.md/sites/default/files/sia-rsap/Ordin_SIARSAP.pdf)  [privire la lansarea in regim pilot a Sistemului Informațional](http://tender.gov.md/sites/default/files/sia-rsap/Ordin_SIARSAP.pdf) Automatizat "Registrul de stat al [achizițiilor](http://tender.gov.md/sites/default/files/sia-rsap/Ordin_SIARSAP.pdf) publice".
- **2.** Prezentul regulament stabilește reguli de utilizare a Sistemului Informațional Automatizat "Registrul de stat al achizițiilor publice" (SIA RSAP) în scopul organizării procedurilor de achiziție publică și formarea registrului procedurilor de achiziție publică, stabilirea cerințelor minime față de utilizarea mijloacelor de protecție la introducerea, stocarea, prelucrarea și accesarea informațiilor privind procedurile de achiziție publică și celei adiacente, cerințelor minime față de echipamentul tehnic și de program pentru utilizatorii SIA RSAP.
- **3.** Sistemul Informațional Automatizat "Registrul de Stat al Achizițiilor Publice" este un sistem informațional și de telecomunicații complex, care se caracterizează prin existența unui punct unic de acces la resursele, aplicațiile și serviciile informaționale ce se referă la domeniul achizițiilor publice. El servește drept instrument de susținere a serviciilor de achiziții publice, aplicînd schimbul informațional prin intermediul mediului comunicațional.
- **4.** Posesor și deținător al SIA RSAP este Agenția Achiziții Publice, în conformitate cu HG nr. 355 din 08.05.2009 cu privire la aprobarea Conceptului tehnic al Sistemului Informațional Automatizat "Registrul de stat al achizițiilor publice".
- **5.** Prevederile prezentului Regulament sînt obligatorii pentru utilizatori și se aplică în cadrul procesului de ținere, prelucrare și utilizare a datelor conținute în cadrul sistemului.
- **6.** În sensul prezentului Regulament se definesc următoarele noțiuni:

*achiziție publică* - procurare de bunuri, executare de lucrări sau prestare de servicii pentru necesitățile uneia sau cîtorva autorități contractante;

*administrator de sistem* – persoană fizică sau juridică, autorizată de către Agenția Achiziții Publice responsabilă de gestionarea și operarea resurselor sistemului informațional pentru folosirea acestora de către alte persoane;

*autentificare -* procesul de verificare a identității (digitale) a unui utilizator în cadrul sistemului informațional (în cazul dat SIA RSAP) prin intermediul certificatului cheii publice;

*autorizare –* mecanism al sistemului informațional (în cazul dat SIA RSAP) care determină ce nivel de acces trebuie de atribuit unui [utilizator](https://ro.wikipedia.org/wiki/Utilizator) autentificat pentru a accesa resurse securizate controlate de către sistem;

*autoritate contractantă –* autorități ale administrației publice, persoane juridice de drept public, asociații ale acestor autorități sau persoane;

*certificat al cheii publice (certificat digital)* - document electronic conținînd cheia publică, semnat cu semnătura digitală a persoanei abilitate a centrului de certificare a cheilor publice, document ce atestă apartenența cheii respective titularului certificatului cheii publice și permite identificarea acestui titular;

*complex de mijloace software și hardware* – totalitatea programelor și mijloacelor tehnice care asigură realizarea proceselor informaționale;

*contract de achiziții publice* - contract cu titlu oneros, încheiat în scris între unul sau mai mulți operatori economici și una sau mai multe autorități contractante, care are ca obiect procurarea de bunuri, executarea de lucrări sau prestarea de servicii în sensul prezentei legi;

*date cu caracter personal –* orice informație referitoare la o persoană fizică identificată sau identificabilă;

*document electronic -* document editat, procesat și transmis prin intermediul sistemelor informatice (calculatoarelor) și a canalelor de transmisie electronice (INTERNET sau rețele private de date). Un document în format electronic poate fi un fișier în format needitabil (pdf, mdi, jpg, tif) sau în format editabil – MS Word, Ms Excel, Ms Power Point (.doc, .xls, .ppt) etc.

*documentație standard sau documentație de atribuire* - documentație care cuprinde toate informațiile legate de obiectul contractului de achiziții publice și de procedura de atribuire a acestuia, inclusiv caietul de sarcini sau, după caz, documentația descriptivă;

*ofertant* - operator economic care a prezentat o ofertă în cadrul procedurii de atribuire a contractului de achiziții publice;

*operator economic* - furnizor de bunuri, executant de lucrări și/sau prestator de servicii, care poate fi orice persoană fizică sau juridică, orice entitate publică sau asociație de astfel de persoane și/sau entități care furnizează pe piață bunuri, execută lucrări și/sau prestează servicii.

*protecția informației contra accesului neautorizat* – ansamblu de măsuri orientate spre prevenirea, identificarea și înlăturarea sustragerii informației protejate prin încălcarea regulilor de acces stabilite de actele normative sau de proprietarul (deținătorul) informației;

*registru* - totalitatea informațiilor documentate ținute manual și/sau în sisteme informaționale automatizate, organizată în conformitate cu cerințele stabilite și cu legea;

*registrator* – persoană din cadrul autorității publice care, în baza accesului autorizat, prelucrează datele conținute în Registru;

*Registrul de Stat al Populației (RSP)* – sistem de evidență unică automatizată a cetățenilor Republicii Moldova, a cetățenilor străini, persoanelor fără cetățenie, cetățenilor străini domiciliați permanent și temporar pe teritoriul Republicii Moldova, precum și a cetățenilor Republicii Moldova stabiliți permanent sau provizoriu peste hotare (pentru o perioadă de peste 3 luni);

*Registrul de Stat al Unităților de Drept (RSUD)* – sistem integrat automatizat de evidență a tuturor structurilor, care au statut de unități de drept. RSUD este destinat pentru colectarea, stocarea, actualizarea și analizarea datelor cu privire la unitățile de drept cu prezentarea acestei informații organelor administrației publice ale Republicii Moldova în scopul ridicării gradului de eficiență al proceselor de administrare.

*rol* - set de atribuții și sarcini specifice care îi revin utilizatorului în cadrul sistemului informațional după acordarea lui;

*securitate informațională* – protecția sistemului informațional de acțiuni premeditate sau neintenționate cu caracter natural sau artificial, care au ca rezultat cauzarea prejudiciului participanților la schimbul informațional;

*sistem informațional* – totalitatea de resurse și tehnologii informaționale interdependente, de metode și de personal, destinată păstrării, prelucrării și furnizării de informație;

*Sistemul Informațional Automatizat "Registrul de Stat al Achizițiilor Publice"* (SIA RSAP) este un sistem informațional și de telecomunicații complex, care se caracterizează prin existența unui punct unic de acces la resursele, aplicațiile și serviciile informaționale ce se referă la domeniul achizițiilor publice. El servește drept instrument de susținere a serviciilor de achiziții publice, aplicînd schimbul informațional prin intermediul mediului comunicațional.

*utilizator* - orice persoana sau grup de persoane care folosește informația din SIA RSAP sau interacționează direct cu acesta;

### **CAPITOLUL II. Datele sistemului**

**7.** Conținutul și structura datelor SIA RSAP este specificată în cadrul Conceptului tehnic al Sistemului Informațional Automatizat "Registrul de stat al achizițiilor publice" aprobat prin HG nr. 355 din 08.05.2009.

### **CAPITOLUL III. Participanții și funcțiile lor**

- **8.** Regulamentul formează un sistem unic de reguli obligatorii pentru următorii participanți la procesul de organizare și desfășurare a procedurilor de achiziție publică prin intermediul SIA RSAP:
	- **-** Agenția Achiziții Publice în calitate de posesor, administrator, registrator și utilizator al sistemului;
	- **-** Autoritățile contractante în calitate de registratori și utilizatori ai sistemului;
	- **-** Operatorii Economici în calitate de utilizatori autorizați ai sistemului;
	- **-** utilizatorii neautentificați în calitate de consumatori de informație;
- **9.** Agenția Achiziții Publice administrează și utilizează SIA RSAP realizînd:
	- **-** administrarea listei utilizatorilor înregistrați în cadril sistemului;
	- **-** supervizarea procesului de organizare a procedurilor de achiziții publice prin intermediul SIA RSAP;
	- **-** supervizarea procesului de înregistrare a anunțurilor de intenție;
	- **-** administrarea listei operatorilor economici calificați și listei de interdicție a operatorilor economici;

în conformitate cu Legea nr. 131 din 03.07.2015 privind achizițiile publice și actele legislative secundare care reglementează desfășurarea procedurilor de achiziție publică.

**10.** Autoritățile contractante în calitate de registratori ai SIA RSAP, furnizează și prelucrează datele în cadrul sistemului prin:

- **-** înregistrarea anunțurilor de intenție,
- **-** inițierea procedurii de achiziție prin specificarea datelor documentației de atribuire,
- **-** solicitarea aprobării procedurii de către Agenția Achiziții Publice,
- **-** comunicarea cu participanții la procedura de achiziție publică,
- **-** înregistrarea participanților și ofertanților,
- **-** înregistrarea datelor ofertelor și evaluarea ofertelor,
- **-** stabilirea câștigătorilor și înregistrarea în sistem a contractelor,
- **-** solicitarea aprobării rezultatelor desfășurării procedurii de achiziție publică de către Agenția Achiziții Publice,
- **-** înregistrarea acordurilor adiționale,
- **-** solicitarea aprobării acordurilor adiționale de către Agenția Achiziții Publice în conformitate cu Legea nr. 131 din 03.07.2015 privind achizițiile publice și actele legislative secundare care reglementează desfășurarea procedurilor de achiziție publică.
- **11.** Operatorii Economici în calitate de utilizatori autorizați ai sistemului folosesc datele sistemului în vederea auto informării și luării deciziei de participare în cadrul unor proceduri de achiziție publică și:
	- **-** vizualizează anunțurile de intenție,
	- **-** vizualizarea datelor/descărcarea documentației de atribuire,
	- **-** înregistrarea în cadrul procedurii de achiziție publică,
	- **-** înaintarea întrebărilor și clarificărilor,
	- **-** vizualizarea rezultatelor desfășurării procedurii de achiziție

în conformitate cu Legea nr. 131 din 03.07.2015 privind achizițiile publice și actele legislative secundare care reglementează desfășurarea procedurilor de achiziție publică.

**12.** Utilizatorii neautentificați în calitate de consumatori de informație vizualizează:

- **-** datele anunțurilor de intenție,
- **-** datele publice privind procedurile de achiziție,
- **-** informația privind contractele atribuite,

**-** lista operatorilor economici calificați și lista de interdicție a operatorilor economici în conformitate cu Legea nr. 131 din 03.07.2015 privind achizițiile publice și actele legislative secundare care reglementează desfășurarea procedurilor de achiziție publică.

### **CAPITOLUL IV. Înregistrarea și blocarea utilizatorilor în cadrul Sistemului**

### *Înregistrarea utilizatorului*

- **13.** Pentru accesarea zonei private a SIA RSAP, utilizatorul urmează să dețină certificatul cheii publice de autentificare care se obține de la Î.S. "Centrul de Comunicații Speciale". În vederea obținerii certificatului corespunzător, precum și a mijloacelor tehnice necesare, utilizatorul va consulta [http://pki.cts.md.](http://pki.cts.md/) După obținerea certificatului cheii publice și a mijloacelor tehnice, utilizatorul (sau persoana calificată din cadrul întreprinderii) va instala, în conformitate cu instrucțiunile elaborate de către Î.S. "Centrul de Comunicații Speciale", mijlocele tehnice pe stația de lucru de unde va fi accesat sistemul.
- **15.** Ținînd cont că certificatul cheii publice se eliberează pentru persoana fizică, după primirea certificatului cheii publice, persoana juridică va depune către Agenția Achiziții Publice

cererea pentru înregistrarea utilizatorului dat în cadrul SIA RSAP ca reprezentant al persoanei juridice și atribuirea rolului/rolurilor respective. Modelul cererii va corespunde Anexei nr. 1 la prezentul regulament.

- **16.** Versiunea actuală a SIA RSAP permite ca un utilizator distinct, să reprezinte doar o persoană juridică.
- **17.** La primirea cererii corespunzătoare, persoana responsabilă din cadrul AAP va efectua înregistrarea utilizatorului dat în cadrul SIA RSAP, acordîndu-i rolul/rolurile solicitate în conformitate cu prezentul regulament.
- **18.** Persoana responsabilă va ține cont de restricțiile privind acordarea rolurilor în cadrul SIA RSAP. Astfel:
	- **-** persoana fizică care reprezintă un agent economic poate primi doar rolul "operator economic";
	- persoana fizică care reprezintă o autoritate publică poate primi doar rolurile "operator economic" și/sau "autoritate contractantă";
	- **-** persoana fizică care reprezintă Agenția Achiziții Publice, poate deține orice rol, în conformitate cu atribuțiile sale de serviciu;
	- **-** în alte situații, acordarea rolului solicitat se va coordona suplimentar cu conducerea AAP.
- **19.** După acordarea rolului/rolurilor solicitate, utilizatorul va completa în cadrul SIA RSAP, ancheta utilizatorului și ancheta persoanei juridice pe care o reprezintă.

### *Blocarea utilizatorului și deblocarea utilizatorului*

- **20.** Atît utilizatorul cît și persoana juridică pe care o reprezintă, poate solicita blocarea utilizatorului corespunzător în cadrul SIA RSAP. În vederea blocării unui utilizator, persoana fizică sau juridică va completa și prezenta către AAP cererea de blocare a utilizatorului în conformitate cu Anexa nr. 2 la prezentul regulament.
- **21.** Ulterior, la recepționarea unei alte cereri de înregistrare a utilizatorului dat, după actualizarea datelor privind rolul și persoana juridică pe care o reprezintă, utilizatorul poate fi deblocat.

### **CAPITOLUL V. Cerințe față de utilizarea SIA RSAP**

**22.** Procesul de utilizare a SIA RSAP cuprinde totalitatea acțiunilor privind introducerea și actualizarea datelor atît în mod direct cît și prin interacțiunea cu alte resurse informaționale.

### *Precondiții privind accesarea zonei private a SIA RSAP*

**23.** Pentru accesarea zonei private a sistemului, utilizatorul urmează să dețină certificatul cheii publice de autentificare precum și statutul de utilizator înregistrat, marcat ca utilizator activ în cadrul sistemului. (Capitolul IV. Înregistrarea și blocarea utilizatorilor în cadrul Sistemului a prezentului regulament)

#### *Accesarea SIA RSAP*

- **24.** Accesarea SIA RSAP se face la adresa [http://etender.gov.md,](http://etender.gov.md/) aceasta reprezentînd zona publică care nu necesită autentificare.
- 25. Pentru accesarea zonei private, utilizatorul va realiza click pe inscripția "Înregistrare în sistem" din zona publică sau prin accesarea adresei [https://etender.gov.md/private.](https://etender.gov.md/private)
- **26.** Utilizatorul va urma pașii privind autentificarea prin intermediul Serviciul guvernamental de autentificare și control al accesului pentru serviciile electronice MPass.

### *Inițierea și anunțarea unei proceduri de achiziție*

- **27.** În vederea inițierii unei proceduri de achiziție, utilizatorul (autoritatea contractantă) trebuie să fie autentificat în cadrul SIA RSAP.
- **28.** Inițierea unei proceduri de achiziție subînțelege completarea tuturor cîmpurilor din compartimentele (filele): "Generală", "Finanțe", "Poziții", "Cerințe", "Documente". La inițiere, procedura primește statutul "Proiect".
- **29.** După inițierea procedurii și introducerea tuturor datelor, utilizatorul autorității contractante transmite procedura spre aprobare către Agenția Achiziții Publice. La această etapă, utilizatorul trebuie să însoțească procedura cu comentarii, în vederea facilitării procesului de examinare și aprobare. După transmiterea spre aprobare, procedura primește statutul "Spre aprobare".
- **30.** La prima transmitere, utilizatorul cu drepturile corespunzătoare din cadrul Agenției Achiziții Publice, îi alocă procedurii date un utilizator responsabil.
- **31.** Persoana responsabilă verifică datele procedurii în vederea corespunderii cerințelor în vigoare. În cazul cînd datele corespund, după efectuarea coordonării interne, utilizatorul responsabil din cadrul AAP, aprobă spre publicare procedura dată, selectînd numărul Buletinului achizițiilor publice în care va fi publicat anunțul de desfășurare a procedurii de achiziție. După aceasta, procedura primește statutul "Primirea ofertelor".
- **32.** În cazul cînd datele procedurii nu sunt specificate în măsură completă sau nu corespund cerințelor, responsabilul de procedură va returna procedura spre corectare către autoritatea contractantă, specificînd comentariile de rigoare. Ciclul dat se poate repeta pînă cînd datele procedurii nu vor corespunde cerințelor.
- **33.** După aprobarea procedurii, începînd cu data publicării Buletinului de achiziții publice în care a fost publicat anunțul de desfășurare a procedurii, sistemul va face accesibilă informația privind procedura în zona publică a sistemului, cu posibilitatea vizualizării parțiale a datelor și în partea privată a sistemului cu posibilitatea vizualizării integrale a datelor.

#### *Accesarea procedurilor de către operatorii economici*

- **34.** După aprobarea procedurii, din data publicării Buletinului de achiziții publice, datele privind procedura de achiziție devin accesibile pentru utilizatorii operatorilor economici, exclusiv în regim de citire.
- **35.** Pentru a putea descărca documentația de atribuire, operatorul economic trebuie să se înregistreze la procedura de achiziție. După înregistrare, documentația de atribuire devine accesibilă iar operatorul economic apare în lista participanților în cadrul procedurii de achiziții publice. Această operație este echivalentă cu procedura de ridicare a documentației de atribuire de la oficiul autorității contractante.
- **36.** În cazul cînd, operatorul economic a obținut documentația standard în mod clasic, în afara SIA RSAP, autoritatea contractantă, va înregistra de sine stătător operatorul economic în SIA RSAP, ca participant la procedura de achiziție dată.

### *Comunicarea în cadrul procedurii de achiziție publică*

- **37.** Odată ce operatorul economic s-a înregistrat în cadrul procedurii de achiziții publice, el are posibilitatea înaintării întrebărilor către autoritatea contractantă.
- **38.** La primirea întrebării, Autoritatea contractantă va formula răspunsul la întrebare, modificînd totodată textului întrebării cu scopul depersonalizării lui.
- **39.** Sistemul va publica pentru toți participanții la procedură înregistrați în sistem, textul depersonalizat al întrebării și a răspunsului.

### *Depunerea și înregistrarea ofertelor*

- **40.** Ofertele participanților la procedura de achiziție publică se vor depune în mod clasic, sigilate în plic, la locul specificat de către autoritatea contractantă în documentația de atribuire. Versiunea actuală a SIA RSAP nu permite depunerea ofertelor on-line, prin intermediul sistemului.
- **41.** Autoritatea contractantă va recepționa și înregistra data și ora depunerii ofertei.
- **42.** După depunerea ofertei, autoritatea contractantă, va fixa faptul prezentării ofertei pentru fiecare participant care a depus oferta. Fixarea faptului depunerii ofertei nu necesită indicarea sumei sau altor date din ofertă.
- **43.** În cazul cînd operatorul economic care a depus oferta nu figurează în sistem ca participant la procedura de achiziție dată, autoritatea contractantă mai întîi îl va înregistra ca participant, după care va fixa în sistem, faptul depunerii ofertei.

#### *Evaluarea ofertelor și desemnarea cîștigătorilor*

- **44.** La expirarea termenului limită de depunere a ofertelor și după ce au fost înregistrați toți participanții și ofertele lor (dacă sunt), autoritatea contractantă va transfera în mod manual statutul procedurii din "Primirea ofertelor" în "Evaluarea ofertelor". Totodată sistemul va atenționa despre imposibilitatea înregistrării ofertanților sau ofertelor după trecerea în statutul "Evaluarea ofertelor".
- 45. După trecerea în statutul "Evaluarea ofertelor", în cadrul compartimentului "Participanți", sub informația despre participant, autoritatea contractantă primește posibilitatea deschiderii ofertelor și completării lor în cadrul formularului de redactare a ofertei. În vederea completării ofertelor depuse, autoritatea contractantă va introduce informația privind: prezentarea poziției, corespondența tehnică a poziției, detaliile in caz că poziția nu corespunde, cantitatea prezentată, prețul unitar cu TVA și fără TVA precum și prețul total al ofertei.
- **46.** Tot aici (în cadrul formularului de redactare a ofertei), autoritatea contractantă are posibilitatea accesării compartimentului pentru introducerea rezultatelor calculului factorilor de evaluare ce țin de oferta dată, în cazul cînd a fost indicat criteriul de atribuire -- oferta cea mai avantajoasă economic.
- **47.** După completarea informației pentru toate ofertele, autoritatea contractantă va realiza în cadrul sistemului procesul de evaluare după documentele și cerințele solicitate, corespunderea caracteristicilor tehnice și sumele incluse în ofertă. În acest scop se vor verifica/utiliza datele din filele "Decizia->Evaluarea pe documente", "Decizia->Evaluarea după caracteristicile tehnice", "Decizia->Evaluarea după sumele ofertelor".
- **48.** În cazul cînd pentru una din oferte, datele afișate în filele pentru evaluare, se depistează o divergență, autoritatea contractantă va revedea și corecta la necesitate, datele specificate anterior în formularul de redactare a ofertei în cauză.
- **49.** După prezentarea rezultatelor evaluării în cadrul ședinței grupului de lucru privind evaluarea ofertelor, după caz, autoritatea contractantă va reveni la completarea datelor ofertelor și/sau completarea deciziei grupului de lucru în cadrul filei "Decizia->Decizia->Decizie" și atribuirea loturilor și pozițiilor în cadrul filei "Decizia->Decizia->Atribuirea pozițiilor".
- **50.** Odată cu finalizarea completării deciziei grupului de lucru și atribuirea pozițiilor, după salvarea datelor, autoritatea contractantă va genera în cadrul sistemului procesul verbal de evaluare, care va fi semnat de către membrii grupului de lucru.
- **51.** Ulterior, autoritatea contractantă va trece la etapa de informare a participanților despre rezultatele desfășurării procedurii de achiziției și semnarea contractelor în corespundere cu prevederile legale.
- **52.** După semnarea contractelor, autoritatea contractantă, va insera versiunea scanată a contractelor în cadrul SIA RSAP împreună cu informația de bază privind contractul în cadrul filei "Contracte". Tot în cadrul acestei file, la rubrica "Documente adiționale", autoritatea contractantă va atașa, în caz de necesitate versiunile scanate a altor documente care însoțesc rezultatele evaluării procedurii de achiziție (note informative, opinii separate ale membrilor grupului de lucru, etc.).
- **53.** La următoarea etapă, autoritatea contractantă va transmite rezultatele evaluării procedurii de achizitie către AAP. Din acest moment, procedura va primi statutul "Aprobarea rezultatelor" și va fi accesibilă doar pentru citire.
- **54.** Persoana responsabilă din cadrul AAP verifică corectitudinea evaluării și desemnarea câștigătorilor în cadrul procedurii de achiziție precum și corectitudinea contractelor atașate, și în cazul cînd nu se depistează erori sau divergențe, aprobă rezultatele. După aceasta, procedura primește statutul "Executarea contractului".
- **55.** În cazul cînd în rezultatele evaluării și desemnării cîștigătorilor se depistează erori sau divergențe, responsabilul de procedură va returna procedura înapoi către autoritatea contractantă spre corectare, formulînd comentariile de rigoare. Ciclul se va repeta pînă cînd rezultatele evaluării procedurii de achiziție nu vor fi prezentate în mod corect, corespunzător prevederilor legale.

### *Înregistrarea rezultatelor și obținerea de către autoritatea contractantă a documentelor înregistrate*

**56.** Dacă rezultatele evaluării și desemnării cîștigătorilor corespund prevederilor legale, persoana responsabilă de procedura de achiziție din cadrul AAP, va realiza următoarele operațiuni:

pentru procedurile de achiziție de tip "Licitație deschisă":

- a) va genera din sistem și tipări un exemplar al dării de seamă privind desfășurarea procedurii de achiziție și obține aprobarea ei de către conducerea AAP în termenele prevăzute de legislație;
- b) va aproba rezultatele procedurii de achiziție în cadrul SIA RSAP. După aprobarea rezultatelor, procedura va obține statutul "Executarea contractului";

pentru procedurile de achiziție de tip "Cerere a ofertelor de prețuri":

- c) va genera din sistem și tipări două exemplare al dării de seamă privind desfășurarea procedurii de achiziție și obține aprobarea ei de către conducerea AAP în termenele prevăzute de legislație;
- d) va aproba rezultatele procedurii de achiziție în cadrul SIA RSAP. După aprobarea rezultatelor, procedura va obține statutul "Executarea contractului";
- e) va înregistra ambele exemplare a dării seamă conform regulilor interne a AAP;
- f) va plasa un exemplar al dării de seamă la panoul cu documente pentru autoritățile contractante.
- **57.** După primirea de către procedură a statutului "Executarea contractului":

pentru procedurile de achiziție de tip "Licitație deschisă":

- a) autoritatea contractantă va furniza persoanei responsabile originalul contractelor pentru a fi înregistrate și solicita înregistrarea lor;
- b) persoana responsabilă de procedura de achiziție din cadrul AAP, la solicitarea autorității contractante, după verificarea faptului dacă contractele de achiziție prezentate sunt identice cu cele atașate în cadrul sistemului, va înregistra și aplica ștampila de înregistrare pe contractele de achiziție încheiate în baza procedurii de achiziție date.

pentru procedurile de achiziție de tip "Cerere a ofertelor de prețuri":

c) autoritatea contractantă va ridica darea de seamă privind procedura de achiziție de la panoul cu documente pentru autoritățile contractante.

### *Înregistrarea acordurilor adiționale*

- **58.** La necesitate, autoritatea contractantă poate iniția procesul de aprobare și înregistrare a unuia sau mai multe acorduri adiționale în cadrul SIA RSAP. Pentru aceasta, în cadrul procedurii de achiziție, se va accesa fila "Decizia ->Procese verbale ale AAȚ" și butonul pentru crearea unui nou proces verbal.
- **59.** Autoritatea contractantă completează datele procesului verbal de modificare a contractului/contractelor de achiziție, inclusiv motivele modificării, actele normative care motivează decizia, textul deciziei privind modificările respective și ordinea de zi a ședinței privind modificarea contractului/contractelor de achiziție.
- **60.** După completarea și salvarea procesului verbal, autoritatea contractantă completează formularul deciziei privind modificarea contractului/contractelor și ordinea de zi a ședinței privind modificarea contractului/contractelor. Cu acest scop:
- **61.** La pasul următor, în cadrul filei "Acorduri adiționale", pentru fiecare din acordurile adiționale, parte a procesului verbal dat, autoritatea contractantă va specifica datele acordului adițional, inclusiv motivele, actele normative motivante și decizia de modificare a contractului dat. De asemenea se va atașa copia scanată a acordului adițional încheiat cu operatorul economic respectiv.
- **62.** Ulterior, în cazul acordurilor adiționale de majorare sau micșorare, autoritatea contractantă, va selecta din contractul de bază pozițiile care au suferit modificări și le va include în acordul adițional, cu specificarea modificărilor efectuate.
- **63.** După completarea și salvarea datelor privind toate acordurile adiționale, autoritatea contractantă va trece la verificarea componenței grupului de lucru, operând modificări în caz de necesitate.
- **64.** La finalizare, autoritatea contractantă va transmite procesul verbal privind modificarea contractului/contractelor de achiziții spre aprobare către AAP. După transmiterea la aprobare a procesului verbal privind modificarea contractului/contractelor de achiziții, procedura de achiziție va primi statutul "Aprobarea AA".
- **65.** Procesul de coordonare și aprobare a acordului adițional va fi similar cu cel de coordonare și aprobare a rezultatelor procedurii de achiziție. După aprobarea acordului adițional, procedura de achiziție va reveni la statutul "Executarea contractului".

### *Înregistrarea acordurilor adiționale și obținerea de către autoritatea contractantă a documentelor înregistrate*

**66.** Procesul de înregistrare a acordurilor adiționale și obținerea de către autoritatea contractantă a dării de seamă de modificare a contractului/contractelor de achiziție este identic cu cel din cazul aprobării rezultatelor procedurii de achiziție (punctele 56, 57).

### *Coordonarea și publicarea anunțurilor de intenție*

- **67.** Pentru inițierea unui anunț de intenție, autoritatea contractantă va accesa fila "Intenții" (zona privată, pagina de start).
- **68.** După completarea tuturor cîmpurilor, autoritatea contractantă va transmite anunțul de intenție spre aprobare către AAP. Statutul anunțului de intenție se va modifica în "Spre aprobare"
- **69.** După examinarea anunțului de intenție de către persoana responsabilă din cadrul AAP și aprobarea lui, statutul anunțului de intenție se va modifica în "Aprobat". În caz că anunțul de intenție este returnat spre corectare, statutul anunțului de intenție va redeveni "Proiect", astfel oferind autorității contractante posibilitatea editării lui. În cazul returnării anunțului de intenție spre corectare, persoana responsabilă din cadrul AAP, va formula în cîmpul destinat comentariilor observațiile de rigoare.
- **70.** Procesul de inițiere-aprobare se va repeta pentru fiecare anunț de intenție a autorității contractante.
- **71.** După aprobarea anunțurilor de intenție, ele se vor include automat în Buletinul achizițiilor publice selectat de către persoana responsabilă.
- **72.** În dependență de parametrii selectați, autoritatea contractantă poate atît vizualiza cît și genera lista anunțurilor de intenție proprii.

### **CAPITOLUL VI. Responsabilități și atribuții în cadrul SIA RSAP**

#### *Responsabilitățile și atribuțiile posesorului*

- **73.** Posesorul SIA RSAP are următoarele responsabilități:
	- **-** asigură condițiile juridice, organizatorice și financiare pentru crearea și ținerea sistemului;
	- **-** asigură ținerea sistemului în conformitate cu regulile de ținere a registrelor;
	- **-** asigură autenticitatea, plenitudinea și integritatea datelor din sistem;
	- **-** asigură securitatea și protecția datelor din sistem;
	- **-** asigură elaborarea ghidurilor și instruirea registratorilor implicați în procesul de lucru cu sistemul;
	- **-** asigură integrarea funcționalităților sistemului în cadrul proceselor legate de organizarea și desfășurarea procedurilor de achiziții publice.
- **74.** Atribuțiile posesorului SIA RSAP:
- **-** conlucrează cu furnizorii datelor sistemului și administratorul;
- **-** stabilește scopul, condițiile, mijloacele și termenul de ținere și de prelucrare a datelor conținute în sistem;
- **-** definește clar responsabilitățile și atribuțiile administratorului sistemului și registratorilor;
- **-** autorizează registratorii;
- **-** stabilește condițiile de acces la datele din Registru;
- **-** stabilește măsurile tehnice și organizatorice de protecție și securitate a Registrului;
- **-** stabilește răspunderea pentru nerespectarea prevederilor prezentului Regulament.

### *Responsabilitățile și atribuțiile administratorului*

**75.** Administratorul SIA RSAP are următoarele responsabilități:

- **-** este responsabil de ținerea și buna funcționare a sistemului;
- **-** monitorizează procesul de prelucrare automatizată a datelor;
- **-** este responsabil de păstrarea confidențialității, integrității și disponibilității datelor din sistem;
- **-** asigură disponibilitatea sistemului pentru persoanele autorizate;
- **-** asigură prelucrarea datelor în scopul determinat de posesorul SIA RSAP;
- **-** monitorizează activitatea registratorului;
- **-** identifică riscurile ce pot influența integritatea datelor și previne accesul neautorizat la sistem și ia măsurile corespunzătoare pentru preîntîmpinarea lor;
- **-** asigură mentenanța sistemului.

**76.** Atribuțiile administratorului:

- **-** conlucrează cu furnizorii datelor sistemului, posesorul și registratorii;
- **-** înregistrează utilizatori și acordă acces la sistem;
- **-** blochează utilizatori și sistează accesul la sistem;
- **-** acordă roluri și modifică informația privind utilizatorul și persoana juridică pe care o reprezintă;
- **-** verifică erorile și disfuncționalitățile raportate de către utilizatori;
- **-** îndeplinește și alte atribuții necesare bunei funcționări a sistemului.

### *Responsabilitățile și atribuțiile registratorului*

**77.** Registratorul este responsabil de:

- **-** exactitatea și corectitudinea datelor, modificărilor și actualizărilor efectuate în limita competenței sale;
- **-** asigurarea confidențialității și securității datelor din sistem la care are acces;
- **-** prelucrarea datelor în termenele și în scopul stabilit de posesorul sistemului.

#### **78.** Registratorul poartă răspundere pentru:

- **-** extragerea datelor din sistem, tipărirea și/sau efectuarea copiilor de pe acestea;
- **-** calitatea datelor din sistem;
- **-** nerespectarea prevederilor prezentului regulament.
- **79.** Atribuțiile registratorului:
	- **-** conlucrează cu administratorul și alți utilizatori în cadrul sistemului;
	- execută operații în conformitate cu conținutul capitolului "Participanții și funcțiile lor";
	- **-** îndeplinește și alte atribuții necesare bunei funcționări a sistemului.

### **CAPITOLUL VII. Regimul juridic de prelucrare și utilizare a datelor registrului**

- **80.** Accesul la informația din cadrul sistemului va fi asigurat în măsura prevăzută de Legea nr. 131 din 03.07.2015 privind achizițiile publice și actele legislative secundare care reglementează desfășurarea procedurilor de achiziție publică și prezentul Regulament.
- **81.** Modificarea datelor procedurii de achiziție sau anunțurilor de intenție se va realiza exclusiv de către autoritatea contractantă care a inițiat procedura de achiziție dată, în condițiile Legii nr. 131 din 03.07.2015 privind achizițiile publice și actele legislative secundare care reglementează desfășurarea procedurilor de achiziție publică.
- **82.** Autoritatea contractantă poartă răspunderea de faptul că informația specificată în cadrul sistemului este actuală și corespunde cu cea prezentată pe suport de hîrtie (în cazul tipăririi pentru semnare și arhivare, prezentarea către agenții economici, alte cazuri).

### **CAPITOLUL VIII. Asigurarea funcționării continue și a securității informaționale**

- **83.** Agenția Achiziții Publice, în calitate de administrator al sistemului, este responsabilă de asigurarea funcționării sistemului. Pentru atingerea obiectivului menționat, AAP, asigură mentenanța sistemului, supraveghează activitatea în cadrul sistemului și întreprinde măsurile necesare în scopul diminuării riscurilor la care pot fi expuși participanții și datele din sistem.
- **84.** În cadrul sistemului au fost realizate acțiuni organizatorice speciale și incluse mijloace tehnice, de program și criptografice, în vederea asigurării protecției informației și restricționării accesului.
- **85.** Agenția Achiziții Publice va asigura implementarea măsurilor necesare pentru exploatarea eficientă a sistemului și asigurarea continuității activității în situații de incident.
- **86.** Participanții în cadrul sistemului urmează să asigure administrarea și exploatarea mijloacelor software și hardware de interacțiune, inclusiv:
	- **a)** măsurile necesare pentru îndeplinirea eficientă și securizată a atribuțiilor de serviciu ale personalului implicat în procesele de administrare și exploatare a mijloacelor software și hardware de interacțiune cu sistemul;
	- **b)** conformarea cu instrucțiunile și ghidurile aferente sistemului și mijloacelor tehnice de acces la sistem, inclusiv:
		- **-** configurarea mijloacelor software și hardware de interacțiune cu sistemul;
- **-** modul de conectare la sistem cu respectarea cerințelor stabilite față de mijloacele de securitate;
- **-** securitatea mijloacelor tehnice de acces la sistem, utilizate la posturile automatizate de lucru destinate interacțiunii cu Sistemul.

### **CAPITOLUL IX. Programul de lucru al SIA RSAP**

- **87.** SIA RSAP funcționează, zilnic, 24/24 cu excepția timpului rezervat pentru lucrări de mentenanță, care, cu unele excepții, vor fi programate în afara orelor de lucru sau în zilele de odihnă sau sărbătoare.
- **88.** Programul de lucru a angajaților AAP în cadrul SIA RSAP va coincide cu programul de lucru în cadrul AAP – orele 8.00-17.00 cu excepția zilelor de odihnă sau sărbătoare.
- **89.** SIA RSAP funcționează exclusiv in regim on-line la adresa [http://etender.gov.md.](http://etender.gov.md/)

Anexa nr. 1

# **Agenţia Achiziţii Publice**

### **CERERE**

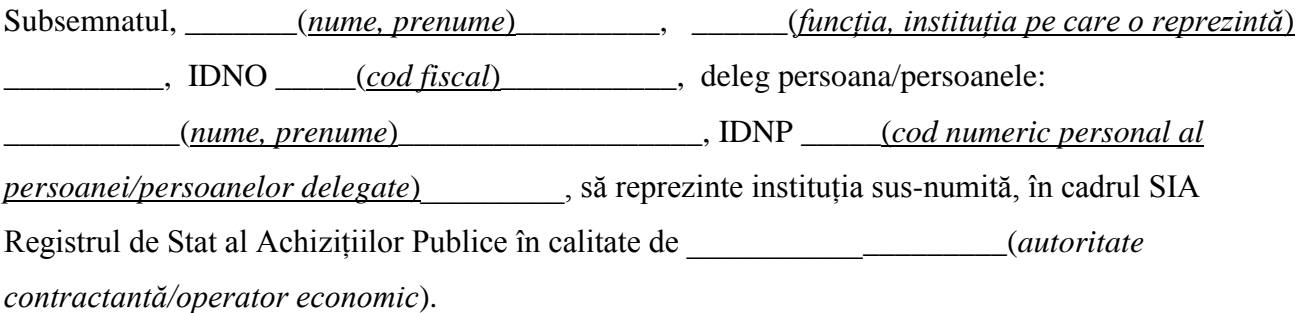

Prin prezenta este exprimat acordul de utilizare a datelor cu caracter personal.

Datele de contact:

Adresa:

Tel:

Fax:

Email:

### Conducătorul Instituției

\_\_\_\_\_\_\_\_\_\_\_\_\_\_\_ / \_\_\_\_\_\_\_\_\_\_\_\_\_\_\_\_\_\_\_\_ (semnătura) (numele, prenumele)

# **Agenţia Achiziţii Publice**

## **CERERE**

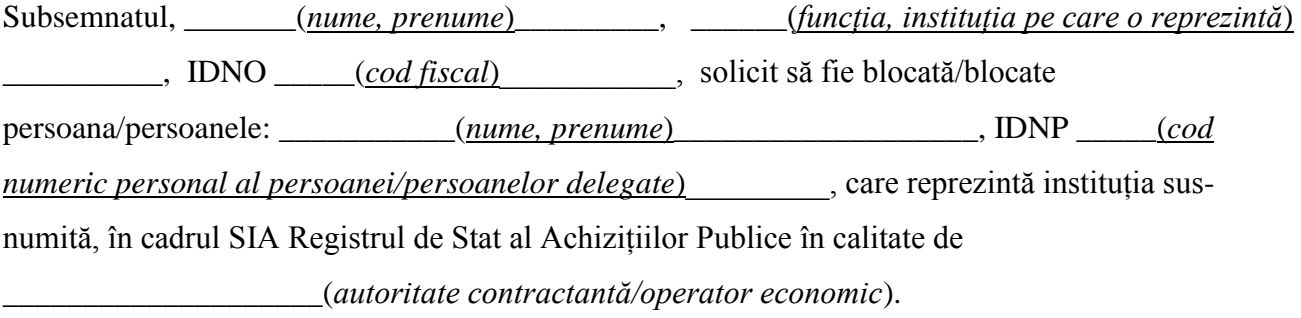

Prin prezenta este exprimat acordul de utilizare a datelor cu caracter personal.

Datele de contact ale Autorității Contractante:

Adresa:

Tel:

Fax:

Email:

### Conducătorul Instituției

\_\_\_\_\_\_\_\_\_\_\_\_\_\_\_ / \_\_\_\_\_\_\_\_\_\_\_\_\_\_\_\_\_\_\_\_ (semnătura) (numele, prenumele)